# Настройка параметров системы

На этапе развертывания системы необходимо указать нужные значения в файлах конфигурации для каждого сервиса. Файлы конфигурации всех сервисов системы располагаются в корневом каталоге веб-приложений IIS (путь по умолчанию % SystemDrive%\inetpub\wwwroot).

Файлы конфигурации службы Card Monitor расположены в %ProgramFiles%\Indeed CM\CardMonitor.

Настройка файлов конфигурации осуществляется при помощи **Мастера настройки Indeed** CM. Мастер настройки запускается автоматически после завершения работы Мастера установки сервера Indeed CM, если в последнем отмечена соответствующая опция.

Также Мастер настройки Indeed CM может быть запущен в любой момент вручную (Пуск – Все программы – Indeed).

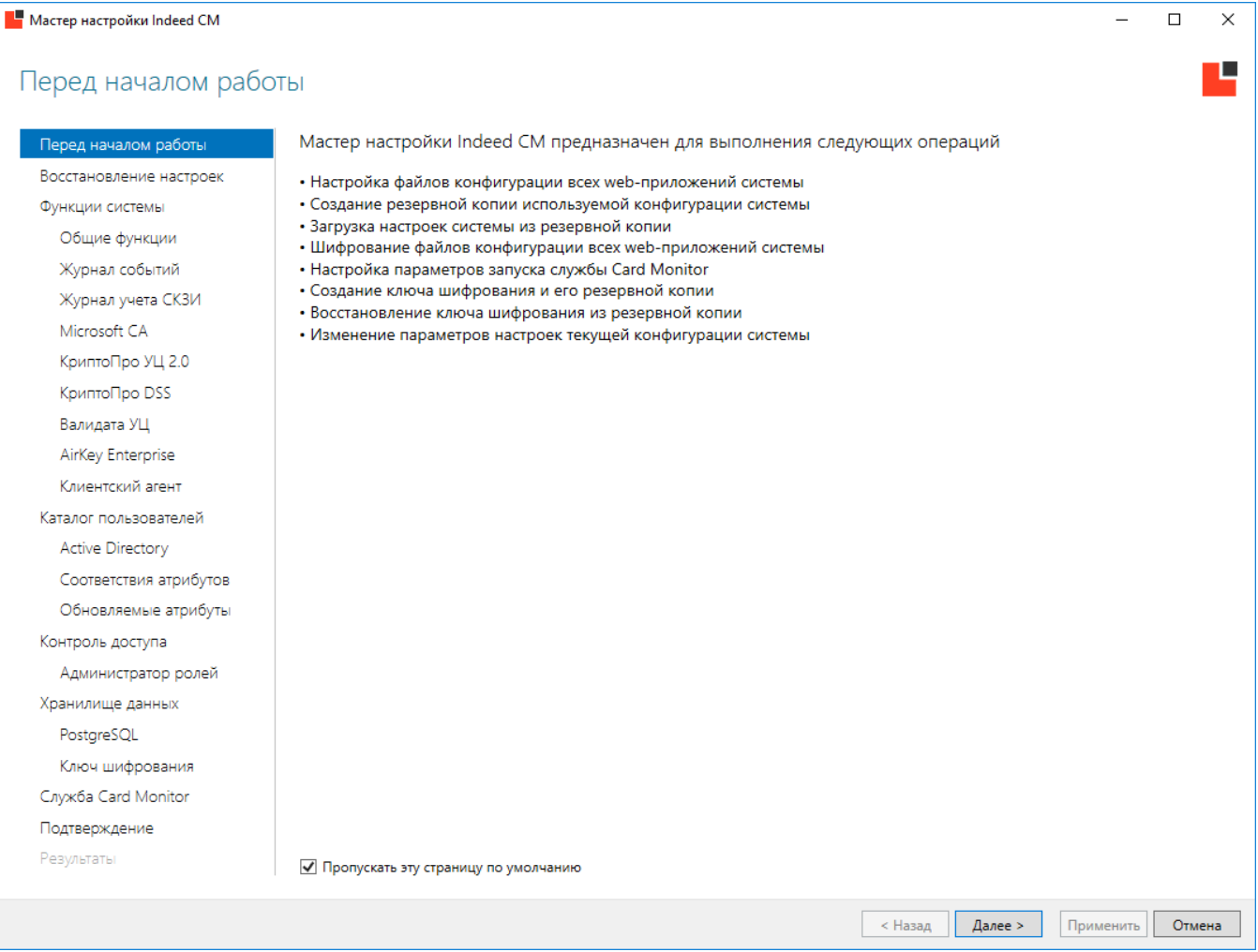

В таблице приведены разделы Мастера установки с описанием параметров, которые могут быть в них определены.

## Разделы мастера настройки Indeed CM и их описание.

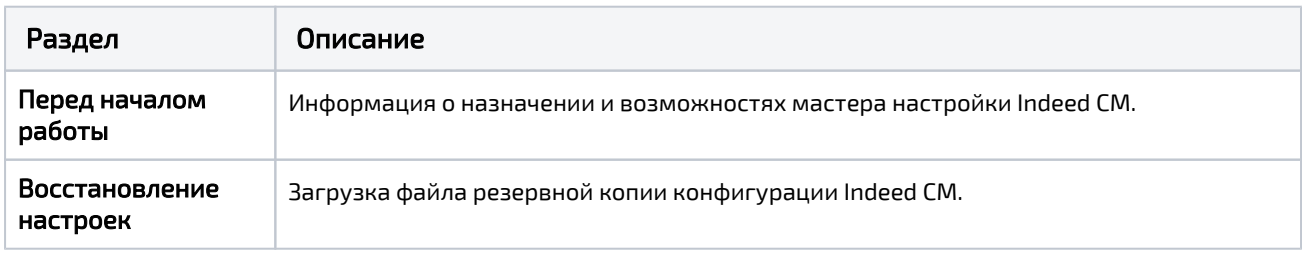

### Функции системы:

- Общие функции
- Журнал событий
- Журнал учета СКЗИ
- Microsoft CA
- КриптоПро УЦ 2.0
- КриптоПро DSS
- Валидата УЦ
- AirKey Enterprise
- Клиентский агент

Общие функции: настройка внутренних параметров web-приложений Indeed CM.

#### Консоль управления (Management Console)

- [Сводная информация о системе](https://guides.indeed-company.ru/pages/viewpage.action?pageId=80314921)
- [Журнал учета устройств и сертификатов](https://guides.indeed-company.ru/pages/viewpage.action?pageId=80314895)

Журнал учета реализован для конфигураций системы с использованием хранилища данных [Microsoft SQL](https://guides.indeed-company.ru/display/ICMDOCS66/Microsoft+SQL) и [PostgreSQL.](https://guides.indeed-company.ru/display/ICMDOCS66/PostgreSQL)

- [Организационная структура](https://guides.indeed-company.ru/pages/viewpage.action?pageId=80314824)
- [Интеграция с Indeed Access Manager](https://guides.indeed-company.ru/display/ICMDOCS66/Indeed+AM)
- [Интеграция с Secret Net Studio](https://guides.indeed-company.ru/display/ICMDOCS66/Secret+Net+Studio)
- [Интеграция со СМЭВ](https://guides.indeed-company.ru/pages/viewpage.action?pageId=80314922)
- [Сброс пароля пользователя в Active Directory](https://guides.indeed-company.ru/pages/viewpage.action?pageId=80314765)
- [Просмотр SO PIN устройства](https://guides.indeed-company.ru/pages/viewpage.action?pageId=80314766#id--SOPIN)
- [Публикация сертификатов в файловое хранилище](https://guides.indeed-company.ru/pages/viewpage.action?pageId=80314833)

Публикация сертификатов не поддерживается для примонтированных сетевых дисков. Задайте путь к файловому хранилищу в формате:

\\Имя рабочей станции\Имя сетевого каталога

#### Сервис самообслуживания (Self Service)

- [Просмотр содержимого устройства](https://guides.indeed-company.ru/pages/viewpage.action?pageId=80314745)
- [Работа с TPM Virtual Smart Card](https://guides.indeed-company.ru/pages/viewpage.action?pageId=80314916)
- [Работа с Windows Hello for Business](https://guides.indeed-company.ru/pages/viewpage.action?pageId=80314631)
- [Загрузка файлов и ресурсов](https://guides.indeed-company.ru/pages/viewpage.action?pageId=80314556)

#### Журнал событий:

- [Переопределять атрибут имени пользователя для поиска в Журнале событий.](https://guides.indeed-company.ru/pages/viewpage.action?pageId=80314736)  [Значение по умолчанию: CN \(common name\)](https://guides.indeed-company.ru/pages/viewpage.action?pageId=80314736)
- [Настройка подключения к единому журналу событий для нескольких серверов](https://guides.indeed-company.ru/pages/viewpage.action?pageId=80314804)  [Indeed CM](https://guides.indeed-company.ru/pages/viewpage.action?pageId=80314804)

Журнал учета СКЗИ: настройка параметров ведения журнала учета СКЗИ.

Удостоверяющие центры: настройка параметров работы с центрами сертификации MS CA, КриптоПро УЦ 2.0 и Валидата УЦ.

КриптоПро DSS: настройка интеграции с ПАК КриптоПро DSS.

AirKey Enterprise: настройка интеграции с сервером виртуальных смарт-карт Indeed AirKey Enterprise.

Клиентский агент: настройка параметров работы клиентского агента Indeed CM.

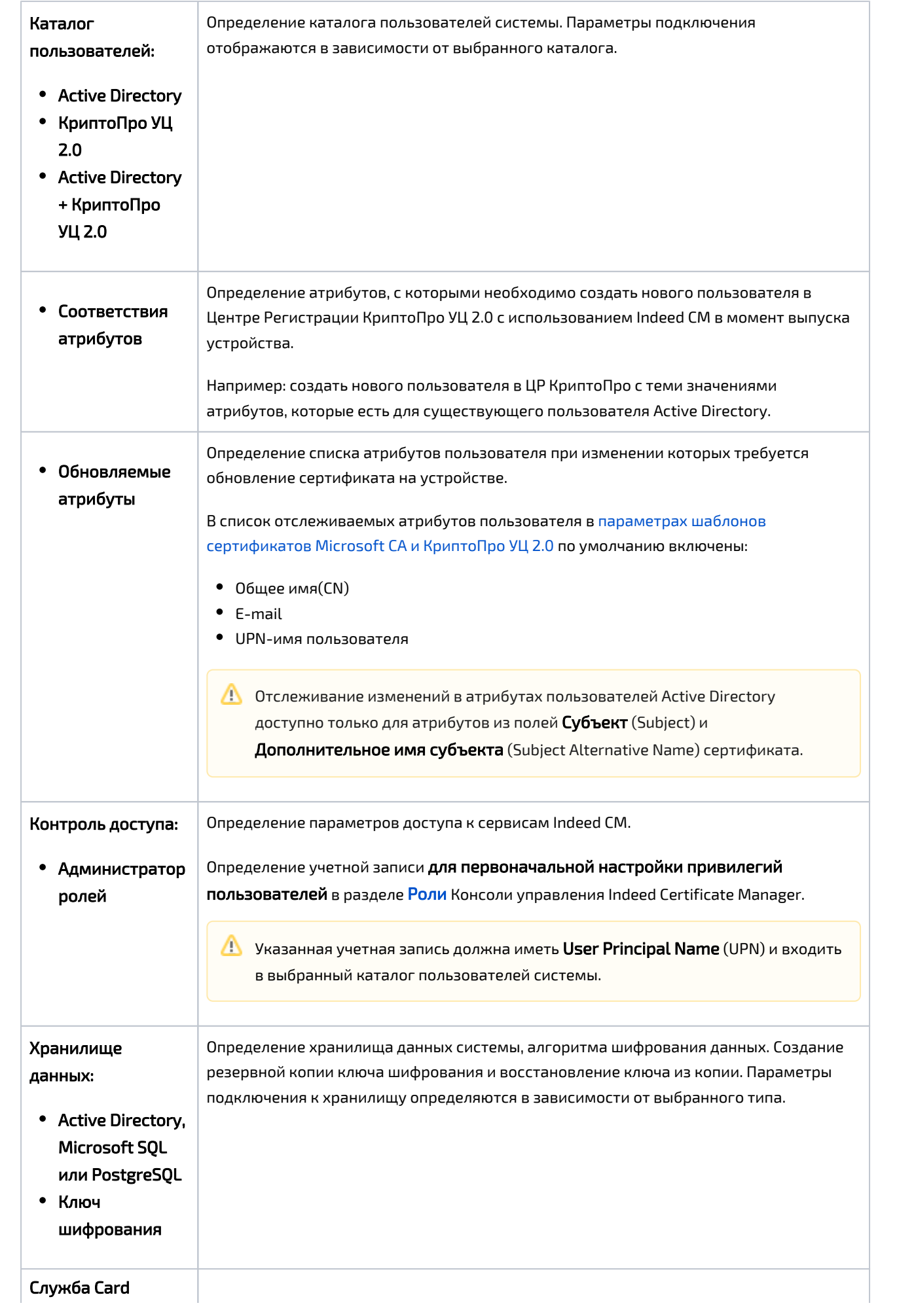

#### **Monitor**

Служба Card Monitor предназначена для выполнения операций по контролю за обращением устройств (USB-токенов и смарт-карт) и выполняет:

- <sup>•</sup> Отзыв и изъятие (опционально) устройств пользователей, чьи учетные записи были удалены из каталога пользователей Indeed CM
- Отзыв временных устройств с истекшим сроком действия
- Выключение (опционально) устройств пользователей, чьи учетные записи Active Directory были отключены
- <sup>•</sup> Удаление учетных записей (опционально) из каталога пользователей Indeed СМ, чьи учетные записи Active Directory были отключены
- Установку и сброс статуса содержимого устройства (истекает/истекло)
- Обновление содержимого устройств

**(i)** Если обновление устройства проводилось через Агент Indeed СМ без автоматического одобрения сертификатов оператором УЦ.

- Регистрации события Длительное отсутствие связи с агентом в системный журнал
- Рассылку почтовых уведомлений администраторам и пользователям системы: - Истечение срока действия сертификатов пользователей, хранящихся на устройстве
	- Одобрение/отклонение выпуска устройства
	- Одобрение/отклонение обновления сертификатов на устройстве
	- Одобрение/отклонение замены устройства
	- Изменение политики, действующей на пользователя
		- (1) Для выполнения задач по регулярному запуску службы Card Monitor, учетная запись, указываемая в мастере настройки должна состоять в группе Администраторов (Administrators) на сервере Indeed СМ и иметь разрешение на Вход в качестве пакетного задания (Log on as a batch job).

Для работы Card Monitor в разделе Роли потребуются создать сервисную роль, включить в нее учетную запись, от имени которой будет работать Card Monitor и определить для роли привилегии:

- Выключение устройства
- Обновление устройства
- Отзыв устройства
- Очистка устройства
- Отмена назначения устройства
- Удаление устройства
- Выключение устройства КриптоПро DSS
- Обновление устройства КриптоПро DSS
- Отзыв устройства КриптоПро DSS
- Удаление устройства КриптоПро DSS
- Удаление AirKey
- Удаление записи из журнала учета

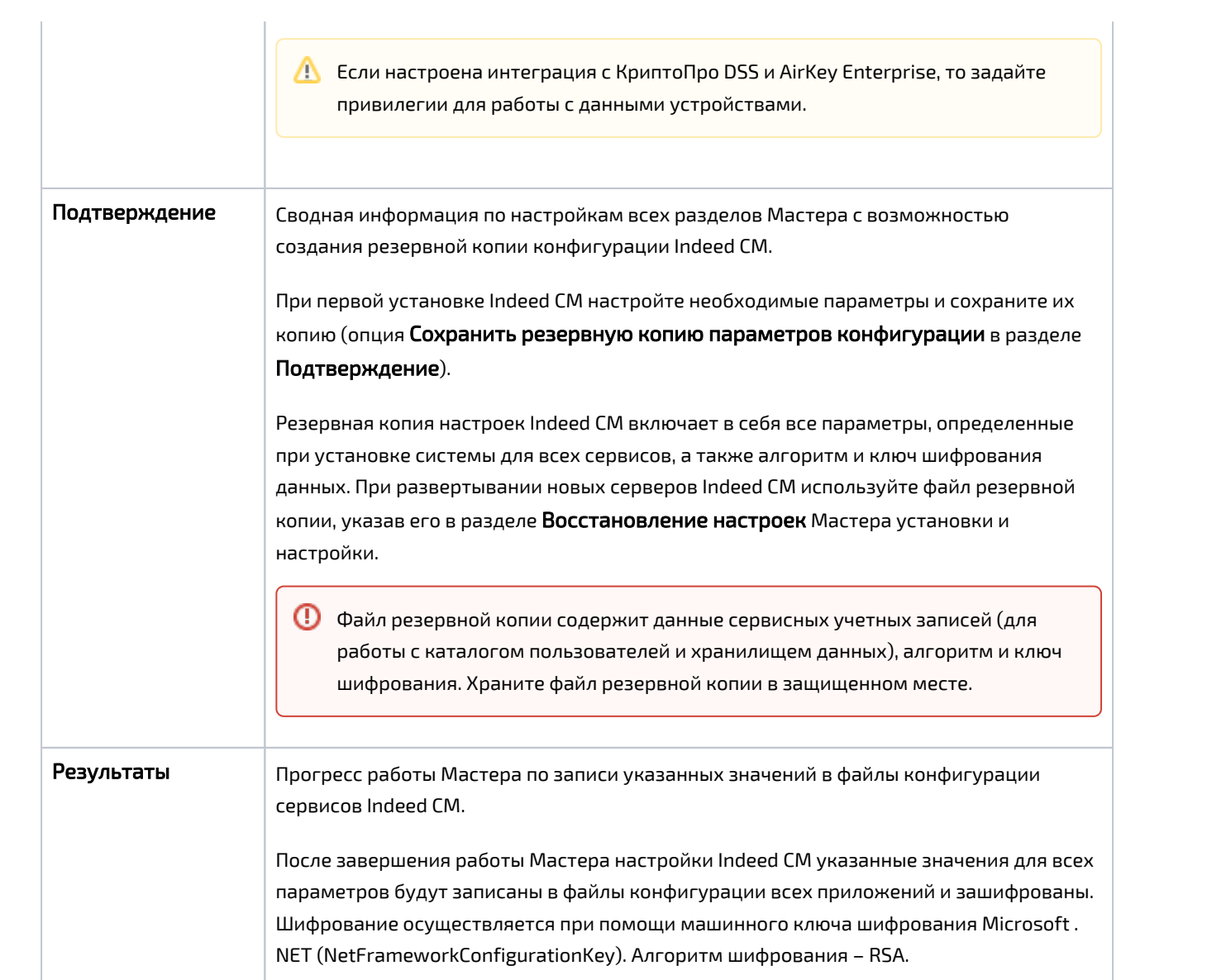